# WinKey Lock It

Copyright © 1993-94, D. Troy Martin, Key Information Systems, Inc.

# **Table of Contents...**

**Introduction Installation Registration** 

### **Introduction**

#### Table of Contents

#### **Welcome...**

As a windows developer and network manager for a major company, 80% of my users are using the windows operating system. When Windows 3.1 was introduced I was elated to find the built-in screen blanker options. No longer did I have to have a third party blanker installed. This was less files to deal with and to figure out, however the windows version I felt did not provide adequate controls for the built-in appellate programs. When I started providing VB utility applications for my users it became clear to me that providing one or more library files and as many executables for various tasks is much better then one large application, i.e. Norton Desktop for Windows, ect.

### **What is Lock It**

Lock-It is a Windows VB product which enhances the Windows built-it screen blanking and password security system. This program is similar to the Norton Desktop sleeper program, After Dark and others. These programs allows you to set a hot spots on the screen. Lock-It works in a similar way however I selected to use buttons rather then hot spots. You can not change the location where Lock-It loads. Lock-It will stay on top of all windows applications being loaded so you do not have to go looking for it.

Lock-It provides direct action in to the Windows screen blanker. There are also advanced code management features built-in. This helps Lock-It use the least amount of resources as possible and manage memory more efficiently. Note: If you do not have a screen blanker defined under the windows control panel, desktop icon, Lock-It will do nothing.

## **Installation**

### Table of Contents

Lock-It was developed using Visual Basic 3.0. To use it requires a copy of VBRUN300.DLL installed in your windows environement. You can get a copy of the runtime DLL file from the MS Basic Forum on Compuserve. Lock-It can reside any where on your system as long as you have the DLL file located in your windows sub-directory. I recommend however you place Lock-It files and the DLL in the windows sub-directory.

Lock-It can be launched using the startup group, the run= or load= statements in the win.ini file. You can also can start Lock-It manually.

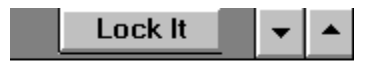

Lock-It is installed at the top right portion of the Windows Desktop screen, in the outer margin area

### **Command Buttons...**

Lock It

Blank Screen Command Button using current blanker selected using Windows Control Panel.

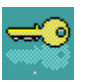

Activates the Lock-It Setup dialog, see below...

**Lock-It Setup Dialog...**

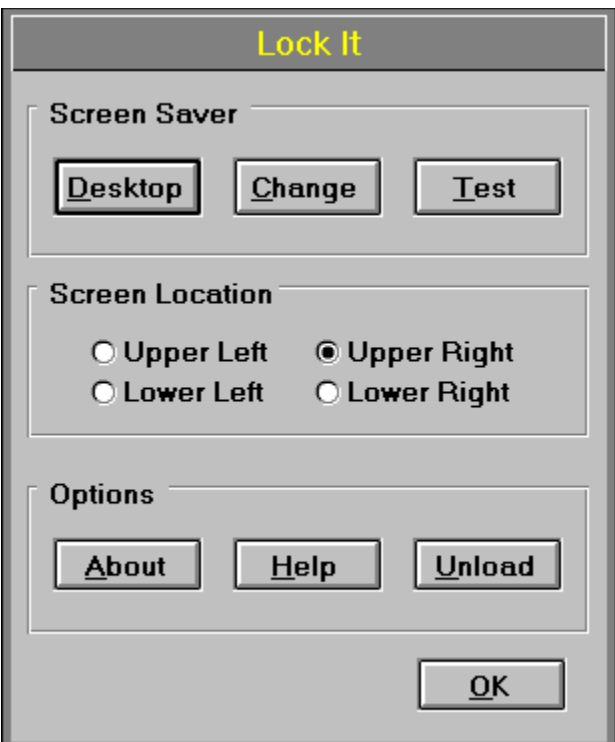

The setup dialog allows the user to Unload and remove Lock-It from memory, Load Windows Control Panel-DeskTop dialog box to select screen saver options, Set screen saver properties, Show the About dialog copyright information and Load the Lock-It Master Help file. Choosing OK will close the Setup dialog screen and save the selected screen location.

## **Registration**

#### Table Contents

#### **Support Shareware!**

WinKey Lock-It and WinKey software products are owned by Key Information Systems, Inc. and are protected by United States copyright laws and international treaty provisions.

Lock-It is shareware. You will find only one gag screen to remined you that you should register the product. Please help us stay in business by respecting our copyright. Try it out for 30 days. If you decide to keep it, send a check for \$15.00, not much in this day and age. If you decide not to, you must remove Lock-It from your computer and dispose of all copies.

For registering, you will receive a registered copy, serialized and with out gag screens. Your copy can be had via mail or modem, your choice. You will receive prompt upgrade notices, and upgrades will be available for little more than the cost of a floppy and postage or by modem. Registered users are entitled to free support, advice, or friendly chats by phone or Compuserve mail.

Please fill out the Register.wri form and send it to the address below or E-Mail a copy of the form via Compuserve or InterNet.

Copyrights: Windows™ and Visual Basic™ are registered trademarks of Microsoft Corporation.

Troy Martin Key Information Systems, Inc. 12680 SW Havencrest Portland, Oregon 97225-4740 (503) 789-4424

CompuServe ID 75200,45 InterNet, Delphi@KEYINFO